УДК 536.4:621.7 О.М. Кравчук, Ю.С. Лапченко Луцький національний технічний університет

## **ПОРЯДОК ПОВІРКИ ЛІЧИЛЬНИКА ВИТРАТ СКЖ-420**

*Лічильник СКЖ-420 використовується в нафтовидобувній промисловості для обліку сирої нафти та похідних нафтопродуктів. Тому важливим є розроблення вірного механізму повірки лічильника витрат СКЖ-420, який описаний в даній статті.* 

Перед початком повірки лічильника витрат СКЖ-420 необхідно виконати наступні дії: перевірити наявність діючих свідоцтв з перевірки застосовуваних<br>засобіввимірювань: перевірити правильність монтажу засобіввимірювань; перевірити правильність засобів вимірювань і вивіреного лічильника відповідно до експлуатаційної документації; перевірити герметичність системи, що складається з повірочного перетворювача, установки УПС-500м2 і сполучних трубопроводів на відсутність протіканняповірочної рідини, що можуть спотворювати результати вимірювань (систему вважати герметичною, якщо при робочому тиску протягом 5 хвилин не спостерігається протікання або появи крапель повір очної рідини в з'єднаннях); перевірити працездатність пульта керування; підготовку засобів вимірювань до роботи провести згідно до експлуатаційної документації. При проведенні повірки БЕСКЖ-2М2-03, БЕСКЖ-2М2-05 підключити обчислювач до блоку живлення +12 В. При проведенні повірки БЕСКЖ-2м3-03 зняти верхню кришку обчислювача і приєднати кришку верхню БЕСКЖ02.10.000 до плати БЕСКЖ-2м3-03. При підготовці до повірки датчика з нормованим вихідним сигналом збирають схему,

виставляють вихідну напругу на джерелі живлення +12 В, після чого включають напругу живлення перетворювача і засобів вимірювань, які беруть участь у повірці.

Перед початком повірки всі засоби вимірювання повинні бути у включеному стані протягом часу, необхідного для встановлення робочого стану, при цьому слід керуватися характеристиками встановленого робочого режиму, наведеними в технічній документації на кожний конкретний засіб вимірювання.

Проведення повірки:

Повірка блоків і перетворювачів полягає в:

1) Зовнішньому огляді. При зовнішньому огляді повинна бути встановлена відповідність перетворювача і блоку наступним вимогам:

повинно бути механічних пошкоджень і дефектів покриттів, що погіршують їхній зовнішній вигляд і перешкоджають їх застосування;

б) написи і позначення повинні бути чіткими і відповідативимогам технічної документації.

2) Випробування. Випробувати ваги, що входять в установку, призначені для вимірювання маси рідини при перевірці блоків і перетворювачів. Прикласти фізичним зусилля до платформи і зафіксувати зміну показань вагового терміналу. Випробувати гідравлічну систему установки спільно з перетворювачем. Для цього забезпечити проходження через перетворювач чи блок повірочної рідини та перевірити надходження сигналів з датчика імпульсів, щодо зміни показів на індикаторі пульта установки. Перевірити працездатність системи регулювання витрати робочої рідини.

3) Визначення метрологічних характеристик. Визначення метрологічних характеристик проведених в точках витрати. Встановити необхідний витрат відповідно до керівництва по експлуатації на установку УПС-500м2.

На пульті керування установки УПС-500м2 (надалі<br>
с) встановити режим «ПОВІРКА». Ввести пульт) встановити режим «ПОВІРКА». градуювальні коефіцієнти вимірюваного блоку СКЖ в пульт. Встановити на пульті значення пролитої маси і маси необхідної для сталого режиму (для УПС-500М1 встановити на терміналі ваг стенда, значення порогів<br>спрацьовування вагових точок, значення Мв. кг спрацьовування вагових точок, відповідає верхньому порогу спрацьовування, значення Мн=Мв-mваг, кг відповідає нижньому порогу спрацьовування, де, m<sub>ваг</sub> - маса прокачуваної речовини через блок або перетворювач, виміряна вагами; встановити на терміналі вагу стенда нижній поріг виключення насоса, менше, ніж нижній поріг відкачування маси на 10-20 кг).

Забезпечити проходження робочої рідини по нагнітальному контуру до встановленого значенням витрат. Індикатор вагового терміналу показує значення маси рідини, що залишається в мірної ємності на вагах, при цьому величина маси в міру відкачування повинна постійно знижуватися. При досягненні верхнього порогу спрацьовування на ваговому терміналі секундомір почне відлік часу відкачування контрольної маси рідини і загоряється сигнальний індикатор «РАХУНОК». Сигнали, які надходять з блоку, контролюють по короткочасним спалахам іншого сигнального індикатора - «КОНТРОЛЬ» і зміни показів величини маси на індикаторі пульта. При досягненні нижнього порога спрацювання на ваговому терміналі, секундомір завершить відлік часу, індикатор «РАХУНОК» гасне, на пульті загоряється значення маси рідини, виміряної перетворювачем або блоком. Покази величини маси m<sub>бі</sub> в кг, виміряні перетворювачем або блоком, знімаються з індикатора пульта.

Перераховані операції повторити при кожному значенні витрати, не менше трьох разів. Для проведення чергового вимірювання скидають поточні результати

вимірювань. Всі результати вимірювань заносяться до протоколу.

Повірка обчислювачів БЕСКЖ-2МХ-03.

4) Зовнішній огляд. При зовнішньому огляді повинна бути встановлена відповідність обчислювача наступним вимогам:

а) на обчислювачі не повинно бути механічних пошкоджень і дефектівпокриттів, що погіршують його зовнішній вигляд і перешкоджають йогозастосування;

б) написи і позначення на обчислювачі повинні бути чіткими і відповідати вимогам його технічної документації.

5) Випробування. Чотири рази натиснути кнопку «К» на клавіатурі обчислювача. При цьому на РКЕ висвічуватиметься конфігурація вихідних сигналів. Одночасно натиснути та утримувати протягом 3-х секунд кнопки «М» і «К» для переходу в режим редагування. Зміна конфігурації здійснюється натисканням кнопки «К». Встановити конфігурацію, відповідну режиму роздільного виведення по каналах. Вийти з режиму редагування, одночасно натиснувши кнопки «М» і «К». Натисканням кнопки «К» на клавіатурі обчислювача, перевести його в режим індикації коефіцієнтів. Одночасним натисканням і утриманням в протягом 3-х секунд кнопок «М» і «К», перейти в режим редагування коефіцієнтів. За допомогою кнопок «М» і «К» встановити наступні коефіцієнти:

$$
-t=0,500;
$$

- $-k_1=0,500$ ;
- $-k_2=0,500$ ;
- $-k_3=-0,500$ ;
- $-t_{1\min}=1,500$ .

Вихід з режиму редагування здійснюється одночасним натисканням кнопок «М» і «К». Натисканням на кнопку 1 подати на вхід кілька імпульсів. При цьому на РКЕ обчислювача повинні спостерігатися зміни показань

M1. Продовжуючи подавати імпульси на вхід обчислювача, довести покази M1 до десяти кілограм. При досягненні M1 десяти кілограм спостерігати на омметрі короткочасне замикання контактів виходу телеметрії. Вимкнути живлення обчислювача.

Включити живлення обчислювача для перевірки<br>ги 2-го каналу (М2). Аналогічно встановити роботи 2-го каналу (М2). Аналогічно вираховувач в режим індикації суми мас. Натисканням кнопки "SМ" на клавіатурі обчислювача перевести блок в режим підсумовування мас по обох каналах. Вимкнути живленняобчислювача.

6) Визначення метрологічних характеристик. Включити живлення обчислювача БЕСКЖ-2М1(3)-03. Ввести коефіцієнти:

1-й канал –  $t_1=0,500$ ;  $k_1=0,500$ ;  $k_2=0,500$ ;  $k_3=-0,500$ ;  $t_{1min} = 1,500;$ 

2-й канал –  $t_2=0,500$ ;  $k_1=0,500$ ;  $k_2=0,500$ ;  $k_3=-0,500$ ;  $t_{2min} = 1,500$ .

Конфігурація вихідних імпульсних сигналів:  $OUTPUT - 1$ ; OUTPUT  $-2$ .

Обнулити покази обчислювача. Вимкнути живлення обчислювача на декілька секунд. Включити обчислювач. Встановити на УПВ-1 час повірки і число імпульсів згідно точки повірки 1 по таблиці 1.

Натисканням кнопки "РЕЖИМ" на клавіатурі установки УПВ-1 перейти в режим повірки обчислювачів і натисканням кнопки «ПУСК» запустити генерацію імпульсів. При цьому на індикаторі УПВ-1 відбувається рахунок кількості імпульсів, що надходять з виходів телеметрії, відповідних замикання «електричного ключа» обчислювача на кожні 10 кг маси. Занести в протокол повірки показизначень М1, М2 і SМ обчислювача, а також покази телеметрії на УПВ-1. Обнулити покази обчислювача. Повторити для точок повірки 2 і 3. Перевірка

## ПЕРСПЕКТИВНІ ТЕХНОЛОГІЇ ТА ПРИЛАДИ

*Таблиця1* 

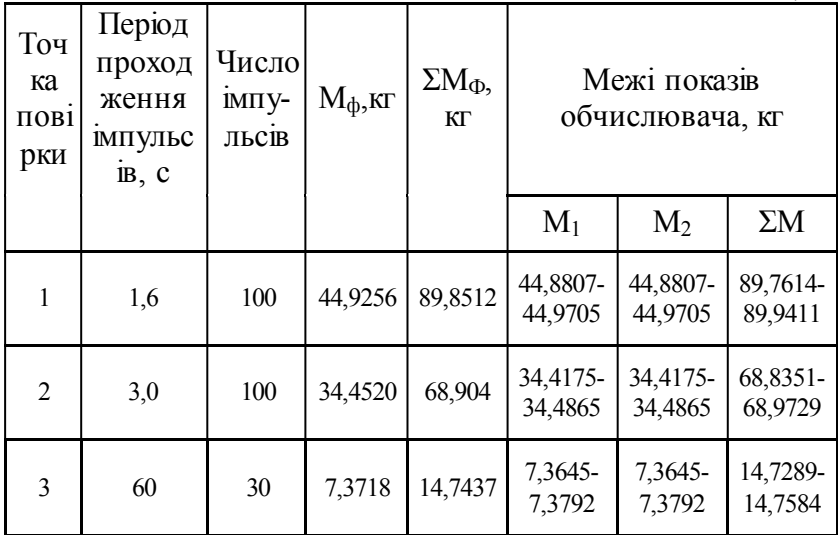

## *Таблиця 2*

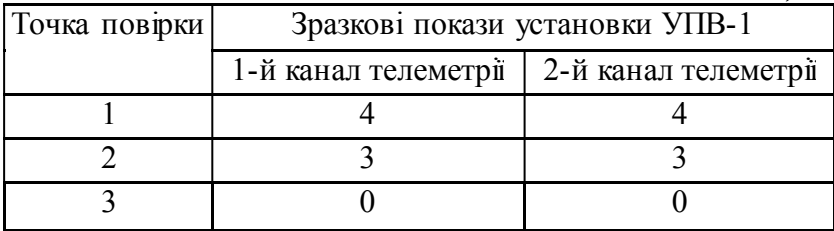

зчитування архівів за допомогою зчитувача архівів СА-1. Підключити зчитувач до відповідного роз'єму. При цьому світлодіод зчитувача запалюється, показує початок зчитування. Після закінчення зчитування світлодіод гасне. Якщо в результаті зчитування сталися помилки, світлодіод блимає протягом 3-х секунд. При виникненні помилки зчитування, повторити для іншого зчитувача. Підключити зчитувач через кабель К01.00.000 до ПК з встановленим програмним забезпеченням БЕСКЖ-монітор. Порядок встановлення і роботи програми БЕСКЖ-монітор описаний

в текстовому файлі, що знаходиться на дискетах з програмним забезпеченням. Перевірити правильність накопичених значень і порівнявши їх з показаннями обчислювача. Перевірити правильність відображення часових і добових архівів. Перевірка зчитування архівів безпосередньо на ПК. Вимкнути живлення обчислювача і ПК. Підключити<br>обчислювач через нуль-модемний кабель до ПК. через нуль-модемний кабель до Включитиживлення обчислювача. Включити живлення ПК. Порядок роботи програми БЕСКЖ-монітор описаний в текстовому файлі, що знаходиться на дискетах з програмним забезпеченням. Вважати архіви. Перевірити правильність відображення накопичених значень і коефіцієнтів, порівнявши їх з показаннями обчислювача. Перевірити правильність відображення часових і добових архівів. Повірка обчислювачів БЕСКЖ-2МХ-05.<br>7) Зовнішній оглял. При зовнішньс

7) Зовнішній огляд. При зовнішньому огляді повинна бути встановлена відповідність обчислювача наступним вимогам:

а) на обчислювачі не повинно бути механічних пошкоджень і дефектівпокриттів, що погіршують його зовнішній вигляд і перешкоджають його застосування;

б) написи і позначення на обчислювачі повинні бути чіткими і відповідати вимогам його технічної документації.

8) Випробування. Встановити конфігурацію, відповідну режиму роздільного виведення імпульсів телеметрії по каналах. Вага імпульсу встановити рівним 10 кг. Ввести в обчислювач на обидва канали наступні коефіцієнти:

- $-$  t=0,500;
- $-k_1=0,500$ ;
- $-k_2=0,500;$
- $-k_3=0,500;$
- $-$  t<sub>1min</sub>=1,500.

Натисканням на кнопку 1 подати на вхід обчислювача кілька імпульсів. При цьому на РКЕ обчислювача повинні спостерігатися вимірювання показів накопиченої маси. Продовжуючи подавати імпульси на вхід обчислювача, довести покази M1 до десяти кілограм. При досягненні M1 десяти кілограм спостерігати на омметрі 3 короткочасне замикання контактів виходу телеметрії. Обнулити покази маси. Вимкнути живлення обчислювача. Включити живлення обчислювача і провести аналогічну перевірку роботи 2-го каналу (М2). Обнулити покази маси. Встановити обчислювач в режим індикації суми мас. Встановити конфігурацію, відповідну режиму сумарного виведення імпульсів телеметрії по каналах. Натисканням на кнопку 1 подати на вхід обчислювача кілька імпульсів. При цьому на РКЕ обчислювача повинні спостерігатися вимірювання показів накопиченої сумарної маси. Продовжуючи подавати імпульси на вхід обчислювача, довести показисумарної маси до десяти кілограм, при досягненні десяти кілограм спостерігати на омметрі 3, короткочасне замикання контактів виходу телеметрії. Обнулити покази маси. Вимкнути живлення обчислювача. Для обчислювача БЕСКЖ-2М2-05 випробування провести аналогічно, використовувати джерело живлення +12 В.

9) Визначення метрологічних характеристик. Включити живлення обчислювача БЕСКЖ-2М1-05.

Ввести коефіцієнти:

- 1-й канал - t1 = 0,500; k1 = 0,500; k2 = 0,500; k3 = - $0,500;$  t1 min = 1,500;

- 2-й канал - t2 = 0,500; k1 = 0,500; k2 = 0,500; k3 = -0,500;  $t2min = 1,500$ .

Встановити конфігурацію вихідних імпульсних сигналів: ВИХОД 1 - M1; ВИХОД 2 - M2.

Обнулити покази маси обчислювача. Вимкнути живлення обчислювача на кілька секунд. Включити обчислювач. Встановити на УПВ-1 час повірки і число імпульсів згідно точці повірки 1 по таблиці 3

*Таблиця 3* 

| Точ<br>ка<br>$\Pi$ OB1<br>рки | Період<br>проход<br>ження<br>ІМПУЛЬ-<br>CB, C | Число<br>IMITY-<br>ЛЬСІВ | $M_{\Phi}$ , KT | $\Sigma M_{\Phi}$<br>ΚГ | Межі показів<br>обчислювача, кг |                     |                     |
|-------------------------------|-----------------------------------------------|--------------------------|-----------------|-------------------------|---------------------------------|---------------------|---------------------|
|                               |                                               |                          |                 |                         | $M_1$                           | M <sub>2</sub>      | $\Sigma M$          |
| 1                             | 1,6                                           | 100                      | 44,9256         | 89,8512                 | 44,8807-<br>44,9705             | 44,8807-<br>44,9705 | 89,7614-<br>89,9411 |
| $\mathfrak{D}$                | 3,0                                           | 100                      | 34,4520         | 68,904                  | 34,4175-<br>34,4865             | 34,4175-<br>34,4865 | 68,8351-<br>68,9729 |
| 3                             | 60                                            | 30                       | 7,3718          | 14,7437                 | 7,3645-<br>7,3792               | 7,3645-<br>7,3792   | 14,7289-<br>14,7584 |

*Таблиця 4* 

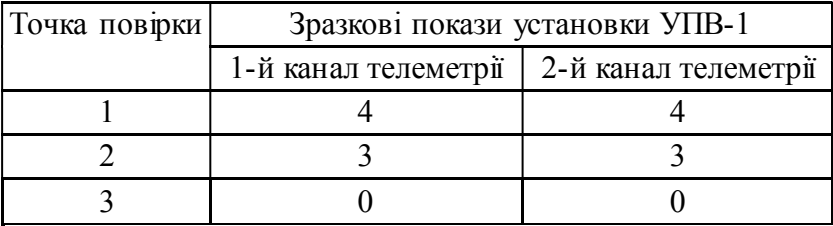

Натисканням кнопки "РЕЖИМ" на клавіатурі установки УПВ-1 перейти в режим повірки обчислювачів і натисканням кнопки «ПУСК» запустити генерацію імпульсів. При цьому на індикаторі УПВ-1 відбувається рахунок кількості імпульсів, що надходять з виходів телеметрії, відповідних замикання «електронного ключа» обчислювача на кожні 10 кг маси. Занести в протокол повірки показів значень М1, М2 і сумарної маси

обчислювача, а також показання телеметрії на УПВ-1. Обнулитипокази обчислювача. Повторити для точок повірки 2 і 3. Перевірка зчитування архівів безпосередньо на ПК. Підключити обчислювач через кабель USB до ПК.<br>Програма «БЕСКЖ-монітор» автоматично виявить Програма «БЕСКЖ-монітор» автоматично виявить обчислювач і виконає зчитування інформації з обчислювача. Порядок встановлення і роботи програми «БЕСКЖ-монітор» описаний в текстовому файлі, що знаходиться на диску з програмним забезпеченням. правильність відображення накопичених значень і коефіцієнтів, порівнявши їх з показами<br>обчислювача. Провірити правильність відображення обчислювача. Провірити правильність часових і добових архівів.

Повірка датчика з нормованим вихідним сигналом. При проведенні зовнішнього огляду перетворювача перевіряється з збереженням маркування, нанесеної на<br>його поверхні, а також присутність механічних а також присутність пошкоджень.

Випробування. Піднести магніт до герконового датчику. При цьому має спостерігатися зміна показників на індикаторі. Продовжити переміщення магніту біля герконового датчика і довести показник накопиченої маси М до десяти кілограм. При досягненні накопиченої маси десяти кілограм спостерігати на омметрі 3 короткочасне замикання контактів 1 і 3 перетворювача.

Перевірка тривалості вихідних імпульсів:

• зібрати схему представлену на рис.1б;

• встановити на частотомірі режим роботи вимірювання тривалості імпульсів;

• натисканням на кнопку SB довести покази накопиченої маси МL до десяти кілограм. Проконтролювати покази частотоміра. Тривалість імпульсу повинна перебувати в межах 0,25+0,05 с. Повторити вимірювання не менше трьох разів.

Визначення метрологічних характеристик. Перевірити градуювальні коефіцієнти, встановлені в перетворювачі і при необхідності встановити, за допомогою пульта для введення коефіцієнтів ПВК - 1, наступні коефіцієнти: t=0,500; k<sub>1</sub>=0,500; k<sub>2</sub>=0,500; k<sub>3</sub>=-0,500; Tmin=1,500 (встановлені градуювальні коефіцієнти відображаються на індикаторі щохвилини по десять секунд).

Обнулити покази на індикаторі, для цього короткочасно вимкнути живлення на перетворювачі. Встановити на установці УПВ-1 період проходження імпульсів і число імпульсів згідно з першою точкою повірки за таблицею 5.

Таблиця 5

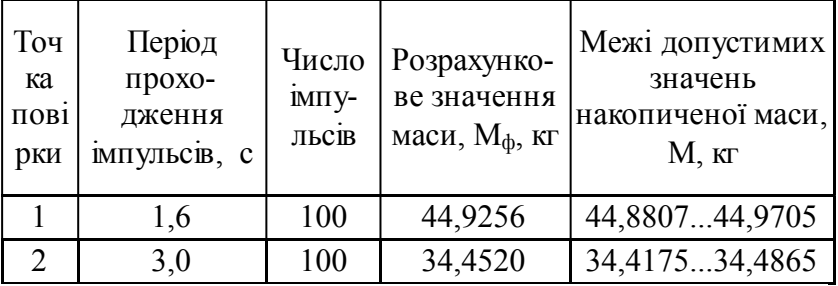

Обробка результатів.

Визначити точну витрату рідини за формулою:

 $Q=86,4$  (m<sub>ваг</sub>/t), т/доба.

де mваг – маса відкачуваної рідини за показами ваги, кг;

t – виміряний час по відкачуванню рідини змірної ємності, сек.

Визначити відносну похибку блоку або перетворювача для кожного вимірювання, використовуючи програмне забезпечення. При цьому похибка визначається за формулою:

 $\delta_{6i} = (\pm (m_{6i} - m_{\text{bar}})/ m_{\text{bar}}) \cdot 100\%$ 

Межа основної відносної похибки перетворювачів або блоків ±1,8%.

Визначити відносну похибку обчислення маси М1, М2 обчислювача (або датчика з нормованим вихідним сигналом), за формулою:

 $\delta_{\text{By}} = ((M-M_{\text{th}})/M_{\text{th}}) \cdot 100\%$ 

де  $\delta_{\text{Rg}}$  – відносна похибка;

М - покази обчислювача ( $M_1$  або  $M_2$ );

Мф - фактична маса.

Визначити відносну похибку обчислення суми маси SМобчислювача, за формулою:

 $\delta_{\Sigma} = ((\Sigma M - \Sigma M_b)/\Sigma M_b)$  ·100%

де  $\delta$ <sub>Σ</sub> - відносна похибка для значення суми маси ΣМ;

ΣM - фактична сума маси по каналах;

 $\Sigma M_{\Phi}$  - показання обчислювача.

Межа основної відносної похибки обчислювача (або датчика з нормованим вихідним сигналом) ±0,1%. При зчитуванні архівів (зі зчитувачем або на ПК) переконаєтеся в збігу обрахованих даних (накопичена маса, коефіцієнти і т.д.) з даними в пам'яті обчислювача.

Визначити відносну похибку лічильника рідини СКЖ вцілому, за формулою:

$$
\delta_{\rm eq} = 1.1 \sqrt{\delta 6i^2 - \delta B v^2}
$$

де  $\delta$  <sub>сч</sub> - похибка лічильника СКЖ, %;

 $\delta$ бі - похибка блоку вимірювального СКЖ,%;

- похибка обчислювача СКЖ (або датчика з нормованим вихідним сигналом),%.

Межа основної відносної похибки лічильників ±2,0%.

При негативних результатах повірки лічильник анеобхідно провести повторне градуювання блоку або перетворювача і повторну перевірку лічильника.